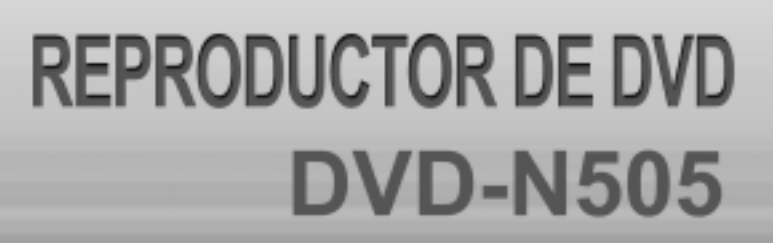

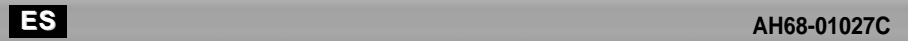

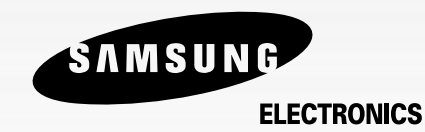

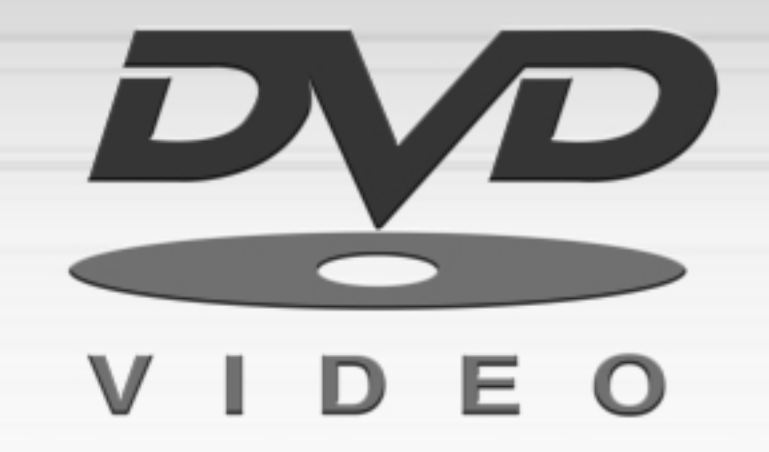

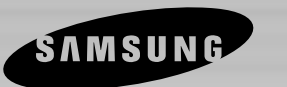

### **Precauciones**

#### **1. Installación 1**

Asegúrese de que la tensión de alimentación de la red local es compatible con la que se indica en la etiqueta de identificación pegada al dorso del reproductor. Instálelo horizontalmente, sobre un soporte adecuado (mueble) dejando suficiente espacio libre alrededor del aparato para que tenga buena ventilación (7 a 10 cm). Cerciórese de que las aberturas de ventilación no queden cubiertas. No coloque nada encima del reproductor DVD. No ponga el reproductor encima de amplificadores o en cualquier otro equipo que libere calor. Antes de desplazar el reproductor compruebeque el compartimento del disco esté vacío. Esta unidad ha sido diseñada para trabajar continuamente. Cuando lo apaga (posición standby) no se desconeta de la red. Si Ud. desea desconectarlo de la red, saque la toma de la red; esto se recomienda si no utiliza el aparato durante cierto tiempo.

#### **2. Cuidado**

Proteja el equipo de la-humedad y del calor excesive (chimenea), así como de cualquier otro equipo que produzca potentes campos magnéticos o eléctricos (altavoces, etc.). Desconecte el cale de alimentación de la red si el reproductor funciona mal. Este equipo no ha sido fabricado para uso industrial, sino para uso doméstico. Este producto se destina exclusivamente para uso personal. Copiar Discos o descargar música para su venta posterior u otras actividades comerciales constituye o puede constituir una violación contra las leyes de derechos de reproducción.

#### **3. Para su seguridsd**

Nunca abra el reproductor ni ninguno de los elementos de su interior. Podría ser peligroso para Ud. y para algunos componentes delicados. Además se corre el peligro de recibir una descarga eléctrica y los rayos láser. No acerque los ojos a las cercanías del portadiscos abierto u otras aberturas para mirar al interior del equipo.

#### **4. Discos**

Maneje los discos con cuidado. Coloque los dedos en el borde o el agujero. Ponga los discos con la etiqueta hacia arriba (en el caso de discos de un solo lado). Limpie los discos con un paño suave, desde el centro hacia el borde. Guarde los discos en sus cajas y en posición vertical. Coloque el disco correctamente en bandeja utilizando el área de guía. No utilice sprays limpiadores, o disolventes si el disco está sucio. Limpie suavemente con un paño humedecido (sólo con agua) haciendo un movimiento circular, ya que de otro modo pueden producirse rayas que causarán ruidos durante la reproducción

#### **5. Pilas**

La pila utilizada en este aparato contiene sustancias químicas que pueden dañar el medio ambiente. No elimine las pilas en la corriente de residuos domésticos. Se recomienda que el cambio de pilas lo realice un técnico.

#### **6. Mantenimiento de la caja**

Por razones de seguridad, asegúrese de desenchufar el cable de la energía de la toma de corriente.

- No use benceno, diluyentes u otros solventes para la limpieza.
- Limpie la caja con un trapo suave.

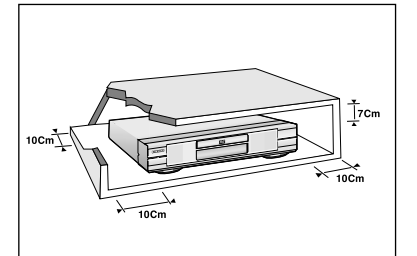

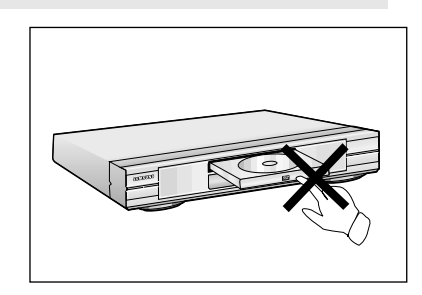

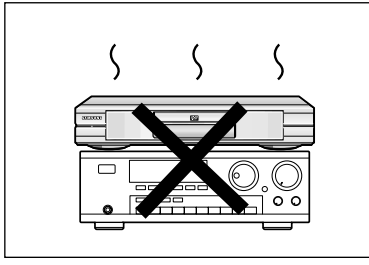

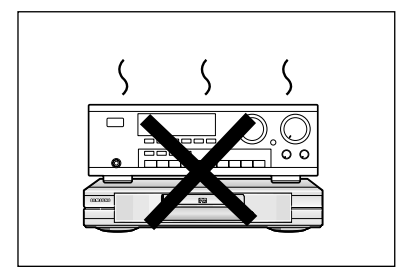

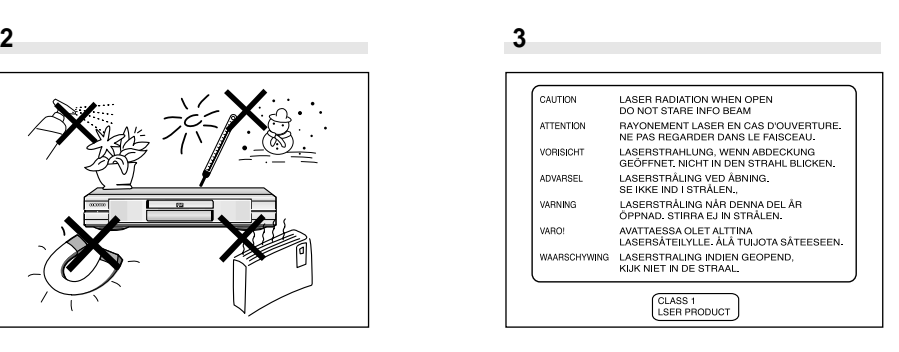

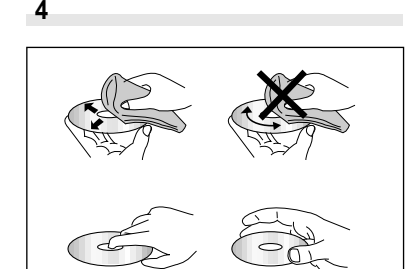

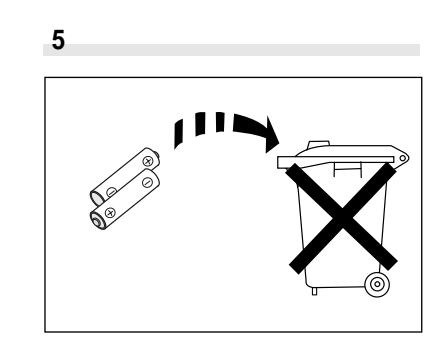

### **Sobre los discos**

#### **Discos que se pueden reproducir**

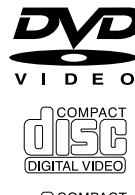

#### **Discos vídeo digital**

Los discos de 12cm y 8cm, simples o de doble lado, de capa simple o dual. Los DVD son discos ópticos de alta densidad en los que se graban imágenes y sonidos de alta calidad.

COMPACT

#### **Video CDs**

12cm y 8cm (con o sin control de reproducción).

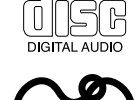

 $U$  0 N.

**Audio CDs** 12cm y 8cm

**Software NUON interactivo con DVD** 

#### **Funciones de los discos**

Las funciones y la información disponible sobre los DVD (títulos, capítulos, subtítulos, calificación, multi-ángulos y más) pueden ser diferente de disco a disco.

• Cuando **(2)** aparece en la pantalla, indica que se ha oprimido un inválido.

#### **Discos que no pueden ser reproducidos**

Los discos CD-I, CD-ROM, DVD-ROM, DVD-RAM no pueden ser reproducidos en esta unidad. Los CD-G pueden reproducir sólo audio, no gráficos.

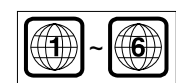

#### **Código de región**

Su reproductor DVD está diseñado y fabricado para responder a la información de administración regional que se graba en un disco DVD.

#### **PROTECCIÓN CONTRA COPIAS**

**• Muchos discos DVD tienen códigos para protección contra copiados. A causa de ello se debe conectar solamente el reproductor DVD directamente al televisor, no al VCR. Conectar a un VCR da por resultado una imagen distorsionada de aquellos discos DVD con protección contra copias.** 

• Este producto incorpora tecnología de protección de los derechos de autor que se protegen por métodos cuyas patentes en los EE.UU. se tramitan junto con otros derechos de propiedad intelectual que son propiedad de Macrovision Corporation y otros derechohabientes. El uso de esta tecnología de protección de los derechos de autor debe ser autorizada por la Macrovision Corporation y está destinado al uso en casas particulares y otros auditorios limitados a menos Macrovision Corporation autorice lo contrario. Se prohíbe la ingeniería inversa o el desarmado.

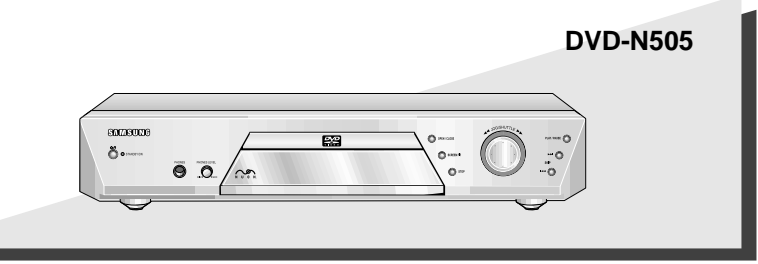

### **Características del disco**

#### **Excelente Sonido**

El sistema Dolby Digital desarrollado por los laboratorios Dolby proporciona una reproducción sonora clara como el cristal.

#### **Pantalla**

El video con la tecnología de compresión MPEG-2. Pueden observarse im ágenes normales y de pantalla ancha(16:9).

#### **Movimiento lento**

Una escena importante puede verse en cámara lenta.

#### **Bloqueo**

El control parental permite a los usuarios determinar el nivel necesario para prohibir a los niños ver películas perjudiciales como las violentas, con temas para adultos, etc.

#### **NOTA**

#### **Varias funciones**

Ud. puede seleccionar varios idiomas (Audio/Subtítulos) y ángulos de pantalla mientras disfruta de las películas.

#### **Repetición**

Ud. puede repetir una canci ón o película pulsando simplemente la bot ón REPEAT.

#### **MP3**

Esta unidad puede reproducir discos originados de archivos MP3 .

#### **HDCD**

Esta unidad puede reproducir HDCD (High Definition Compact Discos) (Discos compactos de alta definici ón). Estos discos tienen una frecuencia de muestreo m ás alta que los CDs regulares, y esto contribuye a un sonido mejor.

- \* Se reproducen los archivos MP3 codificados dentro de 56kbps a 256kbps, pero podrían no reproducirse con normalidad otros tipos de archivos.
- \* En el caso de discos multisesión, sólo se pueden reproducir discos grabados de forma continuada. Si hay datos en blanco en el disco, se puede reproducir sólo en las sesiones continuas.
- \* Si hay algunos vacíos (datos en blanco) en discos de multi-sesión, se pueden experimentar muchos problemas de reproducción.
- \* Los archivos VBR (índice Binario Variable) no fueron reproducidos normalmente.
- \* HDCD®, High Definition Compatible Digital® y Pacsiic MicrosonicsTM son ya sea marcas registradas o marcas de Pacsiic Microsonics, Inc. en los EE.UU. y/u otros países. El sistema HDCD fabricado bajo licencia de Pacsiic Microsonics, Inc. Este producto está cubierto por uno o más de lo siguiente: En los EE.UU. 5,479,168, 5,638,074, 5,640,161, 5,808,574, 5,838,274, 5,854,600 5,864,311, 5,872,531, y en Australia: 669114. Otras patentes pendientes.

#### **Marcas de los discos**

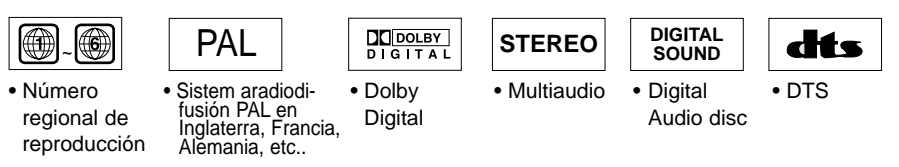

#### **Número regional de reproducción**

Tanto el reproductor DVD como los discos tienen códigos por región. Estos códigos deben concordarse para que el disco se reproduzca. De lo contrario, no se reproducirá. **El número regional para este aparato está indicado en el panel trasero.**

### **Antesde empezar**

#### **Accessories**

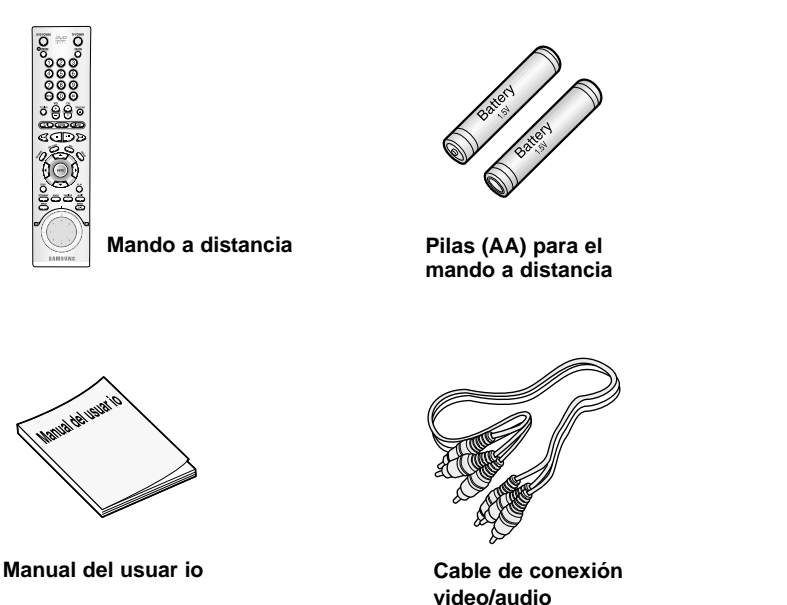

#### **Instalación de las pilas en el mando a distancia**

- **1** Abra la tapa de las pilas en la parte de atrás del mando a distancia.
- **2** Cargue las pilas. Asegúrese de que las polaridades (+ y -) se alineen correctamente.
- **3** Cierre la tapa de las pilas.

#### **Si el mando a distancia no funciona adecuadamente**

- Compruebe la polaridad + de las pilas.(pila seca)
- Compruebe si las pilas se han agotado.
- Compruebe si el sensor del mando a distancia está obstruído por algún tipo de obstáculos.
- Compruebe si hay alguna luz fluorescente cerca.

# **TABLA DE CONTENIDO TABLA DE CONTENIDO**

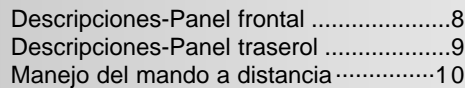

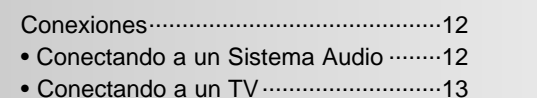

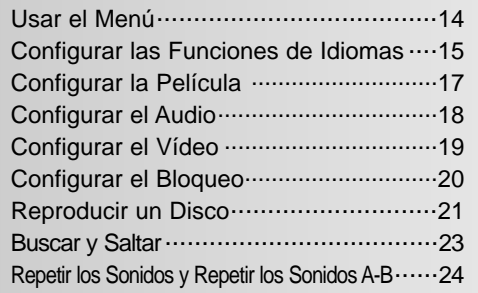

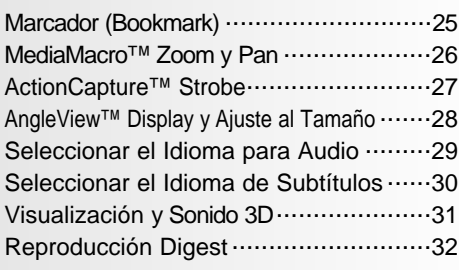

V.L.M. y NUON...................................33 Reproducción MP3 .............................34

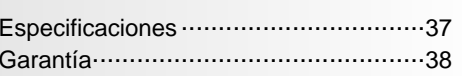

**INSTALACION**

**INSTALACION** 

**CONEXIONES**

CONEXIONES

• Este manual de usuario está sujeto a cambios sin previo aviso por un **mejor rendimiento del sistema. mejor rendimiento del sistema.**

### **Descripciones-Panel frontal**

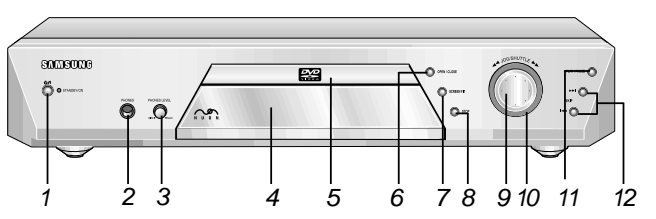

#### **Panel frontal**

#### **1 Indicador STANDBY**

• Cuando el aparato se enchufe por primera vez, el indicador se enciende. Cuando se pulse la botón POWER, el indicador se apaga.

#### **2 Terminal de audIfonos**

• Ud. puede conectar los audífonos a éste para escuchar de manera privada.

#### **3 Volumen de audifonos**

• Use para ajustar el volumen de auriculares.

**4 Indicador VERDE** • Cargar el disco aquí.

#### **5 PANTALLA FLT**

• Los indicadores de la operación aparecerán.

**6 Botón OPEN/CLOSE**

#### • Pulse para abrir y cerrar la bandeja del disco.

#### **7 Botón S.FIT**

• Permite que usted eliminite las barras negras de la pantalla y que llene cualquier pantalla de la TV totalmente con el cuadro.

#### **8 Botón STOP**

•Se detiene la reproducción.

- **9 JOG**
	- Permite reproducir imagen por imagen. En la reproducción del CD, realiza la búsqueda de pistas.

#### **10 SHUTTLE**

•Realiza la reproducción en cámara rápida o lenta.

- **11 Botón PLAY/PAUSE** • Inicia o interrumpe la reproducción.
- **12 Botóns SKIP**
	- Use para saltar escenas o música.

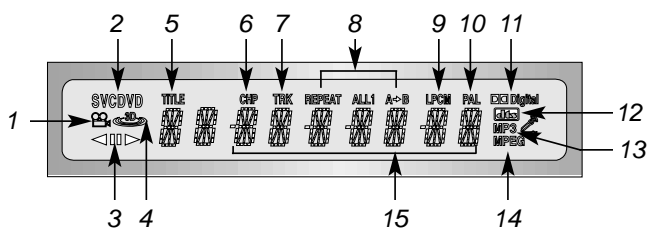

#### **Pantalla frontal**

- **1** Indicador rotatorio operacion disco
- **2** Indicador tipo disco
- **3** Indicador operacion
- **4** Indicador sonido tridimensional
- **5** DVD : Indicador Contador de titulo
- **6** DVD : Indicador Contador de capitulo
- **7** DVD : Indicador Contador de pista **8** Modo repetición de la reproducción
- **9** Indicador Linear PCM
- **10** PAL indicator
- **11** Indicador Dolby Digital
- **12** Indicador DTS
- **13** Indicador MP3
- 8 **14** Indicador MPEG-2
- **15** Muestra varios mensajes relativos a operaciones como PLAY, STOP, LOAD, RANDOM…
	- **no DISC** : No hay ningún disco cargado. **OPEN** : La bandeja de discos está
		- abierta.
	- **LOAD** : El reproductor está cargando información del disco.
	- **HDCD** : Cuando se detecta una repro ducción HDCD® , las letras "HDCD" centellean durante aproximadamente 10 segun dos al comienzo de cada pista.

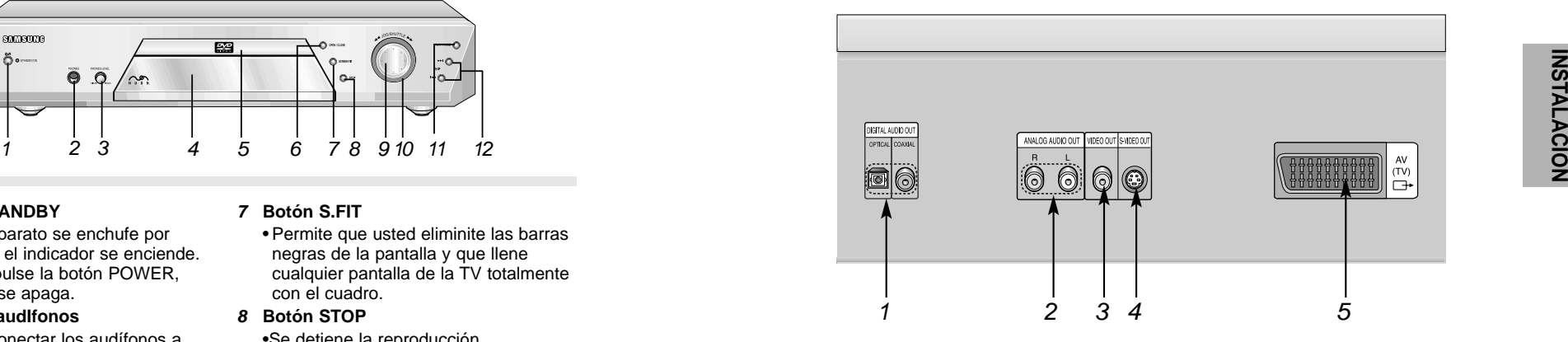

#### **Panel trasero**

- **1** TERMINAL DE SALIDA DIGITAL AUDIO
	- Use un cable digital coaxial para conectar a AV AMP que tiene el descodificador Dolby Digital o DTS.
- **2** TERMINALES DE SALIDA ANALOGICA AUDIO
	- Conecte a los terminales de entrada de audio de su televisor, audio/video o VCR.
- **3** TERMINAL DE SALIDA VIDEO
	- Use un cable de video para conectar el terminal a la entrada video en su televisor.
- **4** TERMINAL DE SALIDA S-VIDEO
	- Use el cable de S-Video para conectar este terminal al terminal S-Video en su televisor para una mayor calidad de imagen. El S-Video debe selecionarse en el SELECTOR DE SALIDA VIDEO.
- **5** Terminal AV SCART
	- Conecte al televisor en el terminal de entrada SCART.

### **Manejo del mando a distancia**

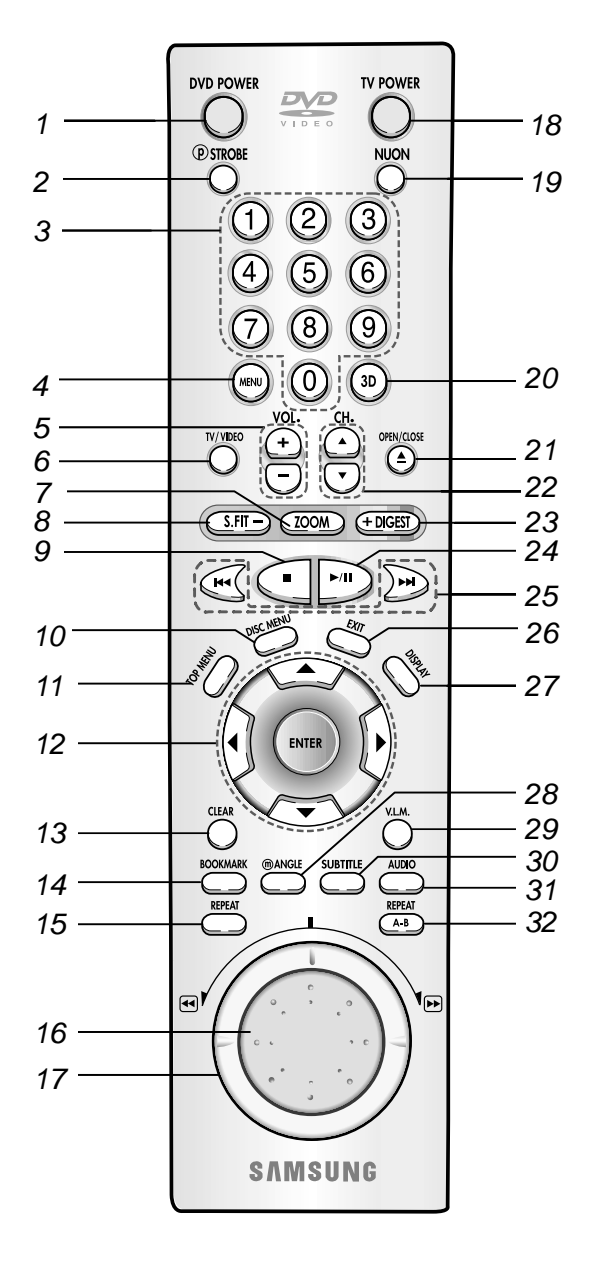

### **Manejo del mando a distancia**

#### **Botóns del DVD**

- **1 Botón DVD POWER**
- **2** Botón (P)STROBE • Muestra a fotos de nueve bastidores
- sucesivos de la pelicula como ella palys. **3 Botóns NÚMEROS**
- **4 Botón MENU**
	- Para ver el menú de ajuste del reproductor DVD.
- **5 Botóns VOLUME**
- **6 Botón TV/VIDEO**
- **7 Botón ZOOM**
- **8 Botón S.FIT (ZOOM hacia fuera)**
- **9 Botón STOP**
- **10 Botón DISC MENU** • Para ver el menú del disco.
- **11 Botón TOP MENU**  • Para seleccionar una música o video directamente.
- **12 Botóns ENTER/DIRECCIÓN (Botón ARRIBA/ABAJO o IZQUIERDA/DERECHA)** 
	- Esta botón funciona como interruptor de volquete.
- **13 Botón CLEAR** • Para quitar un menú o imagen de estados en la pantalla
- **14 Botón BOOKMARK**
- **15 Botón REPEAT** 
	- Para repetir la reproducción de un título, capítulo, pista o disco.
- **16 JOG (JOG DIAL)**
	- Permite reproducir imagen por imagen. En la reproducción del CD, realiza la búsqueda de pistas.
- **17 SHUTTLE (SHUTTLE DIAL)**
	- Realiza la reproducción en cámara rápida o lenta.

#### **18 Botón TV POWER**

#### **19 Botón NUON**

•Al pulse esta botón se actualiza un menú especial NUON. Cuando un disco DVD tiene un contenido NUON mejorado, se puede navegar y ver este contenido extra yendo primero a este menú.

- **20 Botón 3D**
- **21 Botón OPEN/CLOSE**
- **22 Botóns CHANNEL**
- **23 Botón DIGEST (ZOOM adentro)**
- **24 Botón PLAY/PAUSE**
	- Para iniciar/interrumpir la reproducción.
- **25 Botóns SKIP** • Para saltar un título, capítulo o pista.
- **26 Botón EXIT** • Para volver al menú anterior.
- **27 Botón DISPLAY** • Para ver el modo del disco actual.
- **28 Botón ANGLE** m• Para seleccionar el ángulo de cámara en un DVD.
- **29 Botón V.L.M.** (Virtual Light Machine)
- **30 Botón SUBTITLE**
- **31 Botón AUDIO**
	- Para seleccionar el audio en un disco.
- **32 Botón REPEAT A-B**
	- Para marcar un segmento para repetir entre A y B.

### **Conexiones**

Son los ejemplos de las conexiones comúnmente usadas para conectar el reproductor DVD a un televisor u otros equipos.

#### **Antes de conectar el reproductor DVD**

- Siempre apague el reproductor DVD, TV y otros equipos antes de conectar o desconectar cualquier cable.
- Para mayor información, consulte el manual del propietario de los equipos adicionales que Ud. está conectando.

#### **Conectando a un TV**

TV(Normal, pantalla ancha, proyección, etc.)

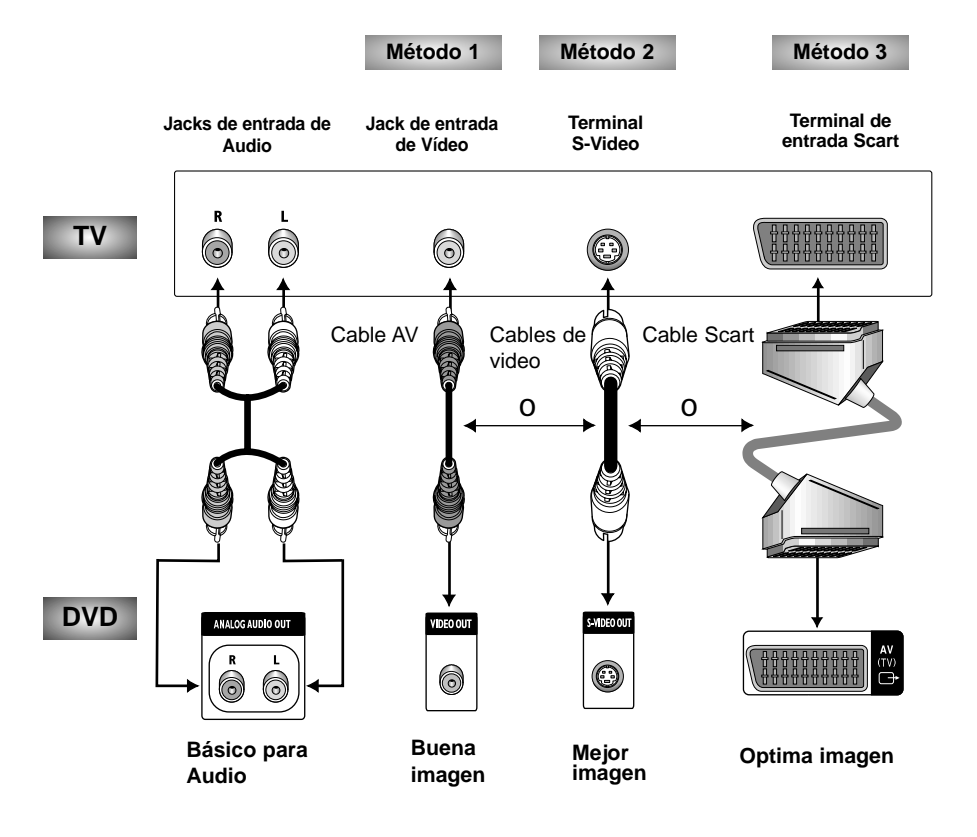

#### **Conectando a un TV (para un vídeo)**

- **Método 1** Reproductor DVD + TV con terminal de entrada Video
- **Método 2** Reproductor DVD + TV con terminal de entrada S-Video
- **Método 3** Reproductor DVD + TV con los terminal de entrada Scart

# CONEXIONES **CONEXIONES**

#### **Conectando a un sistema audio**

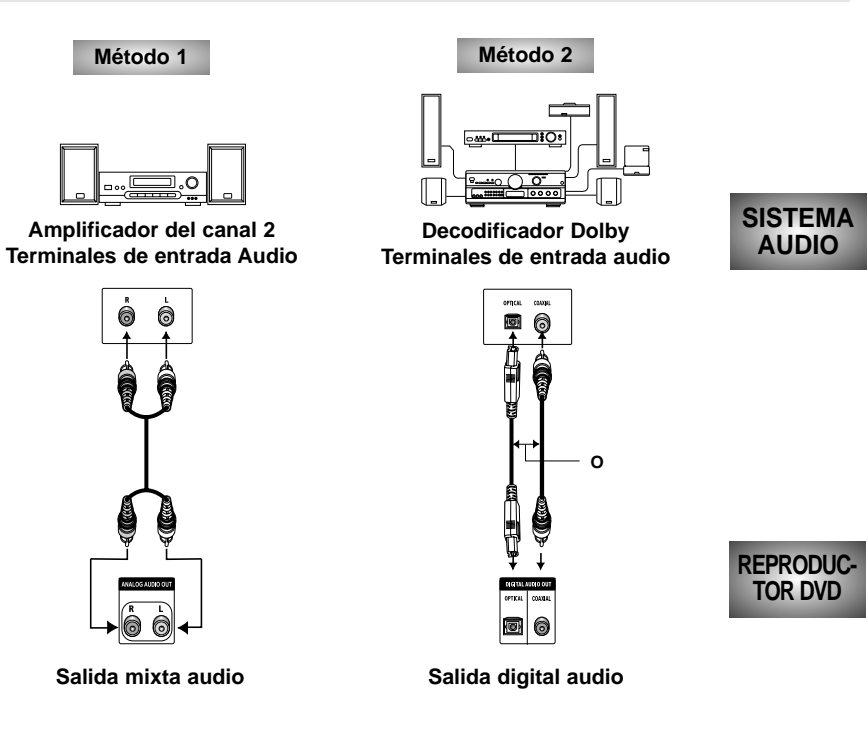

#### **Conectando a un sistema audio**

- **Método 1** Reproductor DVD + Amplificador estéreo del canal 2 o Decodificador Dolby Pro-Logic
- **Método 2** Reproductor DVD + Amplificador decodificador Dolby / decodificador DTS

### **Usar el Menú**

El Menú le permite personalizar su Reproductor DVD al dejarle seleccionar varias preferencias de idiomas, establecer un control por parte de los padres y hasta ajustar el reproductor al tipo de pantalla de televisión que tiene.

### Pulse la botón MENU<br>en el mando a distancia.

- **Idioma**
- -Configuración del menú Idioma El idioma en el que desea ver sus menús SAMSUNG DVD.
- **Película**  -Configuración de la película.
- **Audio**
- -Configuración de audio.
- **Vídeo**
- -Configuración del video.

#### • **Bloquear**

- -Configuración del bloqueo.
- -Usado para no permitir la reproducción de discos o escenas con material objetable. (Debe tener soporte en el disco.)
- **Ayuda**

-Este menú describe los términos que se despliegan en el Reproductor DVD.

- <sup>2</sup> Use las botóns ARRIBA /ABAJO en el mando a distancia para acceder a las diferentes funciones.
- 3 Pulse la botón ENTER para acceder a las sub funciones.<br>Para hacer desaparecer el menú de pantalla luego de haber configurado, pulse la botón de MENU otra vez o la botón EXIT dos veces.

#### **NOTA**

- No todas las selecciones de menú funcionarán esto depende del contenido del Disco DVD. Por ejemplo, la opción de menú de los subtítulos no tendrá ningún efecto en un disco que no tiene soporte de subtítulos.
- Una vez que cada menú se ha seleccionado, la derecha de la pantalla aparecerán los submenús.

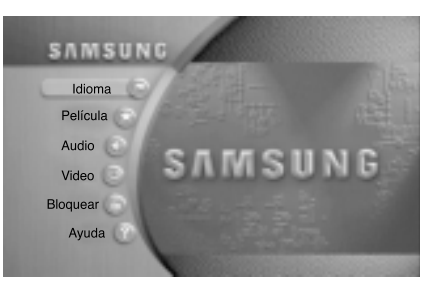

### **Configurar las Funciones de Idiomas**

Si determina de antemano el menú del reproductor, el menú del disco, audio e idioma de subtítulos aparecerán de modo automático toda vez que vea una película.

#### **Usar el Idioma del menu del lector**

- Pulse la botón MENU.
- Pulse la botón ENTER.
- 3 Use las botóns ARRIBA/ABAJO<br>para seleccionar Idioma del menu del lector.
- 4 Pulse la botón ENTER.
- 5 Use las botóns IZQUIERDA/<br>DERECHA/ARRIBA/ABAJO para seleccionar 'Español'.
- Pulse la botón ENTER.

-Se selecciona 'Español' y la pantalla vuelve al submenú de idiomas.

7 Pulse la botón EXIT dos veces<br>o la botón MENU y la pantalla de menú desaparecerá.

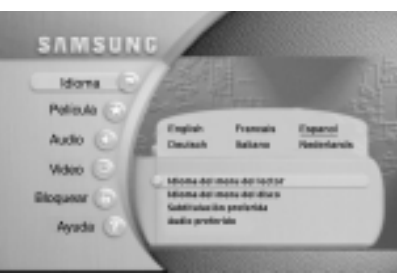

#### Ej) Seleccionar "Español"

#### **Usar el Idioma del menu del disco**

Esta función cambia el idioma del texto las pantallas de menú del disco.

- 1 Pulse la botón MENU.
- Pulse la botón ENTER.
- 3 Use las botóns ARRIBA /ABAJO<br>para seleccionar el Idioma del menu del disco.
- 4 Pulse la botón ENTER.
- 5 Use las botóns IZQUIERDA/<br>DERECHA/ARRIBA/ABAJO para seleccionar 'Español'.
- Pulse la botón ENTER.
- <sup>7</sup> Pulse la botón EXIT dos veces o la botón MENU, y la pantalla con el menú desaparecerán.

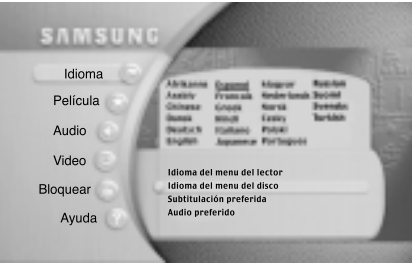

Ej) Seleccionar "Español"

### **Configurar la Función Idioma**

#### **Usar el Subtitulación preferida**

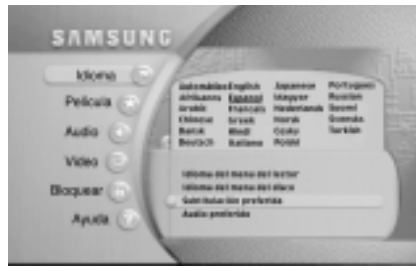

Ej) Seleccionar "Español"

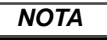

• Si el idioma seleccionado no está grabado en el disco, se selecciona el idioma original pregrabado.

#### **Usar el Audio preferido**

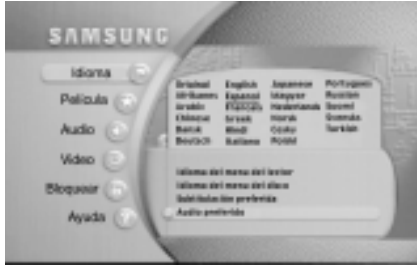

Ej) Seleccionar "Español"

- 1 Pulse la bot ón MENU.
- 2 Pulse la bot ón ENTER.
- 3 Pulse las bot óns ARRIBA/ABAJO para seleccionar Subtitulaci ón preferida.
- $\boldsymbol{4}$  Pulse la botón ENTER.
- 5 Usar las botóns ARRIBA/ABAJO o IZQUIERDA/DERECHA para selec cionar 'Español'.

- Seleccionar "Automático" si desea que el subtítulo "Idioma" sea el mismo que el idioma seleccionado como preferencia de audio.

- 6 Pulse la bot ón ENTER.
	- Se selecciona Español y luego vuelve el submenú del idioma menú.
- 7 Pulse la bot ón EXIT dos veces o el MENU y el menú en pantalla desaparecer á.
- 1 Pulse la bot ón MENU.
- 2 Pulse la bot ón ENTER.
- 3 Pulse las bot óns ARRIBA/ABAJO para seleccionar el Audio preferido.
- 4 Pulse la bot ón ENTER.
- 5 Use las bot óns ARRIBA/ABAJO o IZQUIERDA/DERECHA para seleccionar 'Español'.
	- Seleccionar "Original" si desea que el idioma pre deterninado sea el idioma origi nal en el que fue grabado el disco .
- 6 Pulse la bot ón ENTER.

- Se selecciona – "Español" y luego rea parece el submenú del menú idioma .

16 17 7 Pulse la bot ón EXIT dos veces o el MENU, la pantalla con el menú desaparecer á.

### **Configurar la Película**

- 1 Pulse la bot ón MENU.
- 2 Pulse las botóns ARRIBA/ABAJO para seleccionar "Película".
- 3 Pulse la bot ón ENTER.
- $\boldsymbol{4}$ Use las botóns ARRIBA/ABAJO para seleccionar la unidad que se desea. Pulse la bot ón ENTER.
- 5 Use las botóns NÚMEROS para entrar en el tiempo, título o capítulo preferido.
	- **Tiempo**

-Úselo para entrar en el momento en que desea comenzar.

• **Título**

-Úselo para seleccionar un número de título.

-Un DVD puede contener varios títulos diferentes. Por ejemplo, si un disco contiene cuatro películas diferentes, cada una puede ser considerada un título.

#### • **Capítulo**

-Use para seleccionar un número de capítulo. -Cada título en un DVD puede dividirse en capítulos (similar a las pistas en un CD audio).

• **Angulo**

-Ver página 28.

• **Subtítulos disponible**

-Ver página 30.

• **Audio disponible** -Ver página 29.

6 Pulse la bot ón EXIT dos veces o la bot ón MENU, y la pantalla menú desaparecer á.

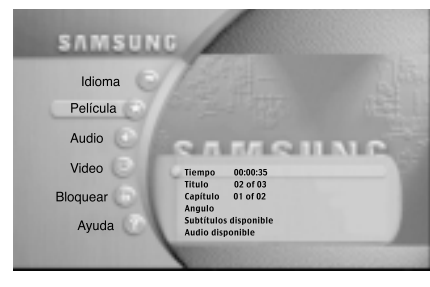

### **NOTA**

• Si no se ha introducido un disco, no se muestra el menú Pelicula.

### **Configurar el Audio**

### **Configurar el Vídeo**

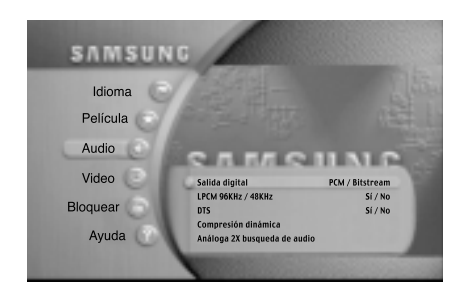

1 Pulse la botón MENU.

- Use las botóns ARRIBA/ABAJO para<br>seleccionar Audio. Pulse la botón **ENTER**
- 3 Use las botóns ARRIBA/ABAJO<br>para seleccionar la unidad que se desea. Pulse la botón ENTER.
- 4 Use las botóns IZQUIERDA/DERECHA<br>para seleccionar la unidad que se desea. Pulse la botón ENTER.

#### **• Salida Digital**

- PCM : Convierte a PCM(canal 2) de 48kHz/16Bit. Seleccione PCM cuando se use la salida analógica audio.
- Bitstream : Convierte a Dolby Digital Bitstream canal 5.1. Seleccione Bitstream cuando se use la salida digital audio.

#### **• LPCM 96 KHz · 48 KHz (Si/No)**

**-** Para discos grabados con 96 KHz Linear PCM, se debe cambiar a 96KHZ (No) para 48KHz y (Si) para salidas de tipo análogo y digital.

#### **PCM no tendrá salida cuando esté configurada para LPCM 96 KHz.**

#### • **DTS**

- Sí : Debe seleccionar la salida digital para DTS Bitstream. Seleccione DTS cuando se conecta con decodificador DTS.
- No : No sale la señal digital.

#### • **Compresión dinámica**

- Sí : Para seleccionar el nivel dinámico.
- No : Para seleccionar el nivel normal.

#### **• Análoga 2X búsqueda de audio (excepto VCD)**

- Sí : Enciende el audio
	- **El 2X búsqueda de audio no trabaja con la salida digital.**
- No : Apaga el audio.
- 1 Pulse la botón MENU.
- <sup>2</sup> Use las botóns ARRIBA/ABAJO para seleccionar Video, luego pulse la botón ENTER.
- <sup>3</sup> Use las botóns ARRIBA/ABAJO para seleccionar el título deseado. Pulse ENTER.

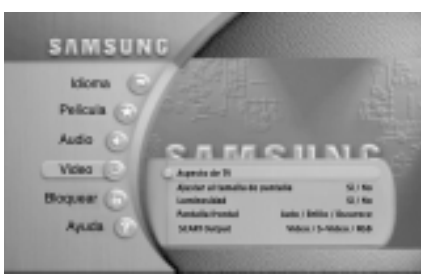

- <sup>4</sup> Use las botóns IZQUIERDA/ DERECHA para seleccionar el título deseado. Pulse la botón ENTER.
	- **• Aspecto de TV**

Dependiendo del tipo de televisión, se puede ajustar la configuración de la pantalla (relación altura/anchura).

- Buzón : Seleccione cuando Ud. desee ver los suministros totales del DVD de la pantalla de ratio 16:9, aunque tenga Ud. un TV con una pantalla de ratio 4:3. La parte superior e inferior de la imagen serán negras.
- Girar y Buscar : Seleccione esto para los televisores de tamaño convencional. Ud. deseará ver la parte central de la pantalla 16:9. (Los lados extremos de la imagen se suprimirán.)
- Ancho : Ud. puede ver la imagen total de 16:9 en su televisor ancho.

#### • **Ajustar al tamaña de pantalla (Ver página 28)**

- Usted puede visión su cuadro que cualquier carta encajonó(con las barras) , o estira el cusdro para caber la pantalla.
- **Luminosidad**
- Ajuste la claridad de pantalla. (Sí / No)
- No puede seleccionar en el modo RGB.
- **Pantalla frontal**
- Ajuste el brillo del visor del panel frontal del equipo.
- Auto : Esto aclara la pantalla siempre.
- Brollo : Esto oscurece la pantalla siempre.
- Oscurece : Esto oscurece la pantalla automáticamente durante la reproducción de un DVD.
- **SCART Output**
- 1.VIDEO : Si "VIDEO" ha sido seleccionado, la señal COMPOSITE VIDEO se emitirá desde el terminal AV (terminal SCART).
- 2.S-VIDEO : Si "S-VIDEO" ha sido seleccionado, la señal VIDEO emitirá desde el terminal AV (terminal SCART).
- 3.RGB : Si "RGB" ha sido seleccionado, la señal RGB será emitida desde el terminal AV (terminal SCART).
- <sup>5</sup> Pulse la botón EXIT dos veces o la botón MENU nuevamente, y la pantalla menú desaparecerá.
- 

## **Configurar el Bloqueo**

La función de Control de los padres opera en concordancia con los DVD que tienen un nivel de calificación asignado – lo que permite controlar los tipos de DVD que ve una familia. En un disco hay hasta 8 niveles de calificación.

#### **Establecer el Nivel de rating**

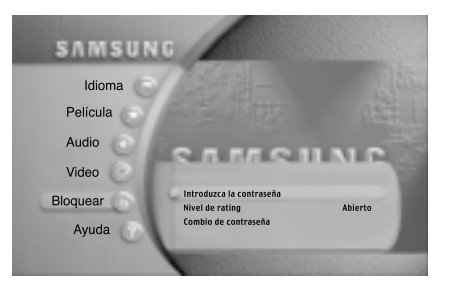

- 1 Pulse la botón MENU.
- 2 Pulse las botóns ARRIBA/ABAJO<br>para seleccionar 'Bloquear', luego pulse el ENTER.
- 3 Use las botóns ARRIBA/ABAJO<br>para seleccionar Introduzca la contraseña.
- $4$  Pulse la botón ENTER e introduzca su contraseña de 4-dígitos oprimiendo las botóns numéricos de 0 a 9.
- 5 Use las botóns ARRIBA/ABAJO<br>para seleccionar Nivel de rating y pulse la botón ENTER.
- 6 Use las botóns ARRIBA/ABAJO o IZQUIERDA/DERECHA para elegir el Nivel de rating, luego pulse el ENTER.
	- Por ejemplo, si elige el Nivel 7, el disco que contenga material de NIVEL 7 u 8 no reproducirá.
	- La contraseña predeterminada es '9999'.
- <sup>7</sup> Pulse la botón EXIT dos veces o la botón MENU y la pantalla menú desaparecerá.

#### **NOTE**

- Para cambiar la contraseña, pulse las botóns ARRIBA/ABAJO y seleccionar 'Combio de contraseña' Cambiar contraseña del menú Bloqueo.
- Es posible cambiar la contraseña solamente cuando se introdujo una contraseña previamente.

#### **Reproducir**

- 1 Pulse la botón OPEN /CLOSE.
	- La luz indicadora STANDBY (En espera) se apaga y la bandeja se abre.
- <sup>2</sup> Coloque un disco cuidadosamente en la bandeja con la etiqueta del disco hacia arriba.
- 3 Pulse la botón PLAY/ PAUSE para comenzar a reproducir.
- 4 Pulse la botón STOP para detener la reproducción.

#### **Función REANUDAR**

Cuando se detenga la reproducción de un disco, el reproductor recuerda dónde se detuvo, de modo que cuando se vuelva a pulse PLAY, se reanudará donde se dejó (a menos que haya quitado el disco, la botón STOP se oprime dos veces o bien se desenchufa el reproductor.).

- Si el reproductor se deja durante 5 minutos en modo Pausa, se detendrá.
- La energía eléctrica se interrumpe automáticamente aproximadamente a los 30 minutos de haber sido puesta en modo Stop (función 'Auto power-off' es decir, función de interrupción automática de energía).
- Si se deja el reproductor en modo Stop por más de un minuto sin ninguna otra interacción, se activará un protector de pantalla.
- Este icono  $\varphi$  que se ha oprimido una botón inválida.

### **Peproducir un Disco**

### **Buscar y Saltar**

#### **Detener**

Pulse la botón STOP durante la reproducción.

#### **Quitar**

Pulse la botón OPEN /CLOSE.

#### **Pausa**

Pulse la botón PLAY/PAUSE en el mando a distancia durante la reproducción.

- La pantalla se detiene, no hay sonido.
- Para reiniciar, pulse la botón PLAY/PAUSE una vez más.

#### **Movimiento lento (Excepto CD)**

Manipule el dial SHUTTLE en el control remoto o manipule el dial SHUTTLE en la parte frontal del reproductor de DVD durante el modo de PAUSA.

- Girando el dial SHUTTLE, puede seleccionar la reproducción en movimiento lento por 1/2, 1/4, 1/8 veces de la velocidad normal.
- No se oye ningún sonido durante el modo SLOW.
- Cuando se reproduce un VCD, no será posible reproducir hacia atrás a movimiento lento.
- Pulse PLAY/ PAUSE para reiniciar la reproducción normal.

#### **Buscar un Capítulo/Pista**

Manipule el dial SHUTTLE en el control remoto o manipule el dial SHUTTLE en la parte frontal del reproductor de DVD durante el modo de REPRODUCCIÓN.

- Manipule el dial SHUTTLE en el control remoto y manipule de nuevo para buscar a una velocidad más rápida (2X/4X/8X/16X/32X/128/velocidad normal en el orden) en el DVD.
- Manipule el dial SHUTTLE en el control remoto y manipule de nuevo para buscar a una velocidad más rápida (2X/4X/8X/16X/32X/velocidad normal en el orden) en el VCD y CD.

#### **Saltar Capítulos/Pistas**

La función saltar permite "saltar " de un capítulo a otro en avance o retroceso.

Pulse la botón NEXT SKIP o botón BACK SKIP durante la reproducción.

• Cuando se reproduce un DVD, si oprime la botón NEXT SKIP, se mueve hacia el capítulo siguiente.

Si oprime la botón BACK SKIP, se mueve hacia comienzo del capítulo. Una presión más hace mover hacia el comienzo del capítulo anterior.

• Cuando se reproduce un VCD o un CD, si oprime la botón NEXT SKIP, se mueve a la siguiente pista. Si oprime la botón BACK SKIP se mueve hacia el comienzo de la pista. Pulse una vez más hace mover hacia el comienzo de la pista anterior.

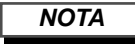

- Cuando se está en el modo Búsqueda (4X/8X/16X/32X/64X/128X) en un DVD o repro ductor de alta velocidad (4X/8X/16X/32X) en un VCD, no se oirá ningún sonido.
- Según el disco, puede no oírse ningún audio cuado un disco está en modo de reproducción 2X.

### **Repetir los Sonidos y Repetir los Bonidos A-B**

### **Marcador (Bookmark)**

#### **Repetir los sonidos**

Repita la pista corriente, capítulo, título en la sección seleccionada o todo el disco (sólo VCD/CD).

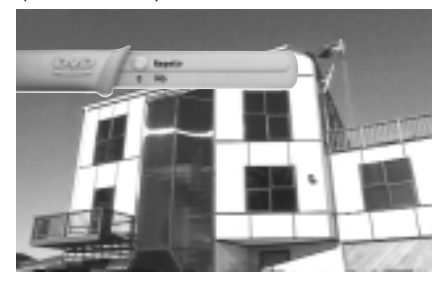

- 1 Pulse la tecla REPEAT en el remoto.<br>Repita la pantalla aparecida.
- 2 Seleccione el Capítulo, Título o usando la tecla ARRIBA/ABAJO.
- 3 Pulse la bot ón ENTER.
- 4 Para regresar la reproducción normal, pulse REPEAT otra vez, y pulse la tecl IZQUIERDA/ DERECHA para seleccionar Apagado y pulse la bot ón ENTER.

#### **Repetir los sonidos A-B**

La función Repeat A-B permite marcar un segmento entre el comienzo (A) y el final (B) para repetir si desea volver a verlo.

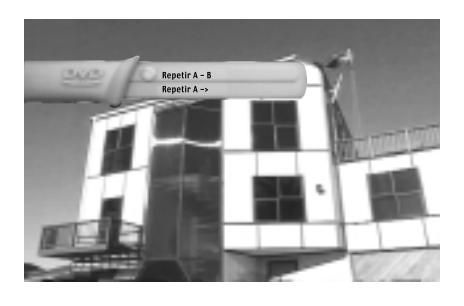

- 1 Pulse la bot ón REPEAT A-B en el comienzo (A) del segmento que se desea volver a ver.
- 2 Pulse la botón REPEAT A-B otra vez o la bot ón ENTER al final (B) del segmento que se desea volver a ver.
- 3 Para borrar Repeat A-B, pulse la botón REPEAT A-B nueva mente.

#### **NOTA**

- El DVD repite la reproducción por capítulo o título. El CD y el VIDEO-CD repiten la repro ducción por disco o pista.
- Según el disco, la función REPEAT puede no funcionar.
- La función es cancelado si no selecciona la sección de finalización hasta 5 segundos aproximadamente después de presionar el botón de.
- En modo VIDEO-CD 2.0 (modo menú ON), esta función no está disponible.
- La función Repeat A-B opera en el mismo título o pista.
- Todos los menús instantáneos (excepto Repeat A-B) desaparecen automáticamente cinco segundos más tarde.

La función Marcador le permite seleccionar partes de un DVD o VCD para que puedan ser halladas rápidamente más tarde.

Durante la reproducci ón, pulse la bot ón BOOKMARK en el mando a distancia. Aparecer á en pantalla la palabra 'Marcador'.

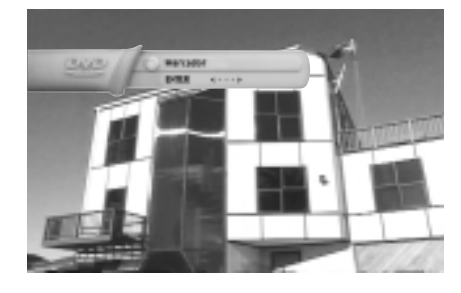

#### **Para almacenar una marca**

- 1 Use las botóns IZQUIERDA/DERECHA para mover a las marcas que desea.
- 2 Cuando llegue a la escena que desea marcar, pulse la botón ENTER. El icono cambiar á al número (1, 2, o 3).
- 3 Pulse la bot ón BOOKMARK para quitar la imagen de pantalla.

#### **Para traer una escena marcada**

- 1 Durante la reproducci ón, pulse la bot ón BOOKMARK en el mando a distancia.
- 2 Use las botóns IZQUIERDA/DERECHA para seleccionar una escena marcada.
- 3 Pulse la botón PLAY/ PAUSE para saltar hasta la escena marcada.

#### **Para borrar una marca**

- 1 Durante la reproducci ón, pulse la bot ón BOOKMARK en el mando a distancia.
- 2 Use las botóns IZQUIERDA/DERECHA para seleccionar el número de la marca que Ud. desea eliminar.
- 3 Pulse la bot ón CLEAR para borrar el número de marca. Pulse la bot ón BOOKMARK para quitar el menú de pantalla.

- Pueden ser marcadas hasta tres escenas al mismo tiempo.
- Según el disco, el Marcador puede no funcionar.
- 24 25 Ésto no opera en el menú VCD del modo ON.

### **MediaMacro™ Zoom y Pan**

#### **MediaMacro™ Zoom y Pan (Toma Panorámica)**

#### **Para DVD, VCD**

Esta función permite tener un control completo sobre la parte de la imagen que desea ver. Puede seleccionar cualquier porción de la pantalla y ampliar esa porción hasta 15 veces.

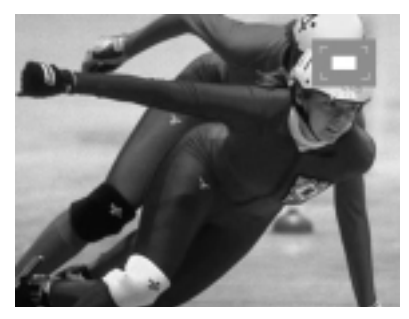

Zoom hacia fuera

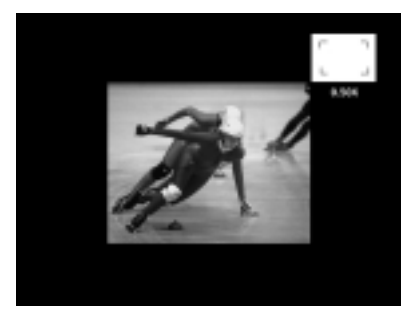

Zoom Adentro

### <sup>1</sup> Pulse la botón ZOOM en el mando a distancia, y el zoom aparece en la esquina superior de la pantalla.

- 2 Pulse las botóns DIGEST<br>(Resumen) y S.FIT para el zoom nacia/adentro.
- 3 Pulse nuevamente la botón<br>ZOOM para salir.

#### **ActionCapture™ Strobe**

Esta única función strobe toma fotografías de movimiento continuo y luego las exhibe en orden. Es útil para analizar swings de golf, los movimientos de los dedos de un pianista o hasta la técnica de un lanzador de béisbol.

- y la pantalla se dividirá en nueve sub-pantallas. Pulse la botón @ STROBE,
- 2 Pulse la botón PLAY y la<br>sub-pantalla en desarrollo del momento, se resalta en amarillo.

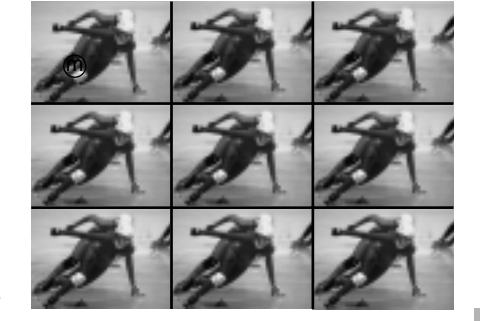

- <sup>3</sup> Use la botón TOGGLE (ARRIBA/ABAJO/IZQUIERDA/ DERECHA) para mover el resaltado.
- 4 Pulse la botón ENTER,<br>y la sub-pantalla resaltada se convierte en una pantalla congelada.(Para volver al estado P-strobe, pulse la botón STROBE.) p
- 5 Pulse la botón PLAY nueva<br>mente para reproducción normal.

**NOTA**

• Use la botón DIRECCIÓN (ARRIBA/ABAJO/IZQUIERDA/DERECHA) para mover la imagen de zoom.

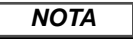

• Dependiendo del disco, la función Action CaptureTM Stobe puede que no trabaje.

### **AngleView™ Display y Ajuste al Tamaño**

#### **Usar la botón ANGLE**  m

El DVD-N505 muestra cada ángulo en una porción de la pantalla, permitiéndole seleccionar cualquier ángulo con el mando a distancia.

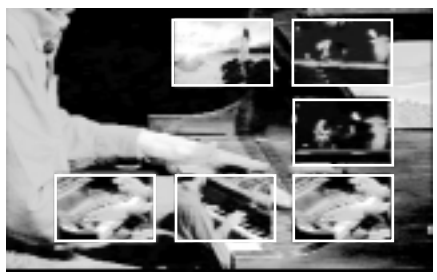

Ejemplo) Si hay 6 ángulos disponibles

**Pulse la botón ANGLE para ver si una marca 'ANGLE (** $\Box$ )' está presente en la **esquina superior derecha de la pantalla.**

- 1 Cuando la marca 'ANGLE' se<br>muestra, pulse la botón @ANGLE.
- 2 Use las botóns IZQUIERDA/<br>DERECHA/ARRIBA/ABAJO para seleccionar el ángulo deseado en la pantalla. Luego pulse la botón ENTER.

#### **NOTA**

• Esta función no opera si el DVD no ha sido grabado por un sistema de cámara de ángulo múltiple.

#### **Ajuste al tamaño**

Pulse la botón S.FIT en el mando a distancia o el panel frontal.

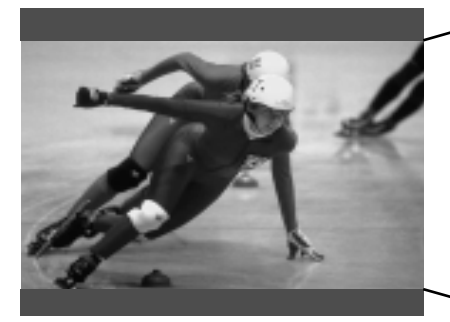

Ajuste al tamaño - No Ajuste al tamaño - Sí

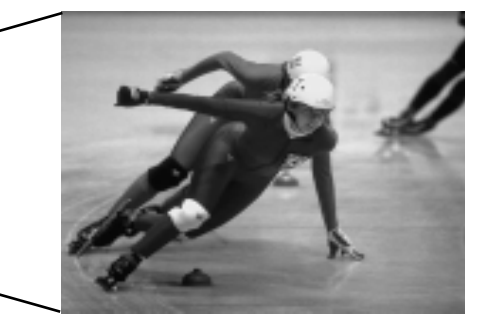

Pulse la botón S.FIT(Screen Fit) en el mando a distancia.

- Le permite eliminar las franjas negras en la parte superior e inferior de la pantalla cuan do una película se está reproduciendo en formato Pantalla ancha. (16:9).

#### **NOTA**

• Según el disco, las funciones Ajuste al tamaño pueden no funcionar.

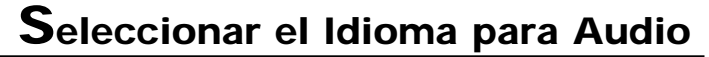

Puede seleccionar un idioma de su preferencia rápida y fácilmente con la botón AUDIO.

#### **Usar la botón AUDIO**

- 1 Pulse la botón AUDIO en el<br>mando a distancia.
- <sup>2</sup> Use las botóns ARRIBA/ ABAJO para seleccionar el idioma de Audio que prefiere en el DVD.
	- El audio y los idiomas de los subtítulos están representados por abreviaturas.

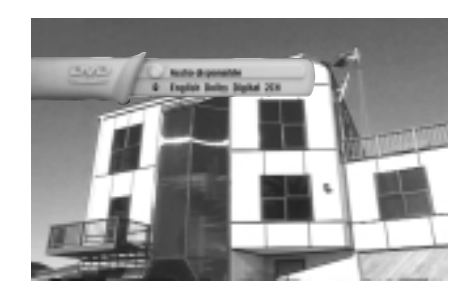

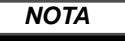

- Esta función depende de qué idiomas están codificados en el disco y pueden no funcionar con todos los DVD.
- Un disco DVD puede contener hasta 8 idiomas de audio.
- **Cómo hacer para que el mismo idioma de audio vuelva cada vez que se reproduzca un DVD** ; Referirse a "Configurar la función Idioma " en página 16.

### **Seleccionar el Idioma de Subtítulos**

Puede seleccionar un tipo de subtítulo de su preferencia rápida y fácilmente con la botón SUBTITL .

#### **Usar la botón SUBTITLE**

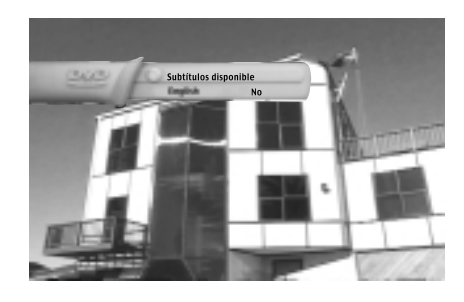

- 1 Pulse la botón SUBTITLE.
- 2 Usar las botóns ARRIBA/<br>ABAJO para seleccionar el idioma del subtítulo
- 3 Pulse la botón ENTER.
- 4 Use las botóns ARRIBA/<br>ABAJO para determinar si el subtítulo será o no visto en pantalla.
	- -Inicialmente, el subtitulado no aparecerá en pantalla.
	- El audio y los idiomas de subtítulo están representados por abreviaturas.
- 5 Presione el botón EXIT o el<br>botón SUBTITLE nuevamente para salir.

#### **NOTA**

- Esta función depende de qué idiomas están codificados en el disco y pueden no fun cionar con todos los DVD.
- Un disco DVD puede contener hasta 32 idiomas de subtítulos.

### **Visualización y Sonido 3D**

Cuando el usuario pulsa la botón DISPLAY mientras está reproduciendo un DVD, verá la pantalla de visualización que le informará del estado de varias definiciones.

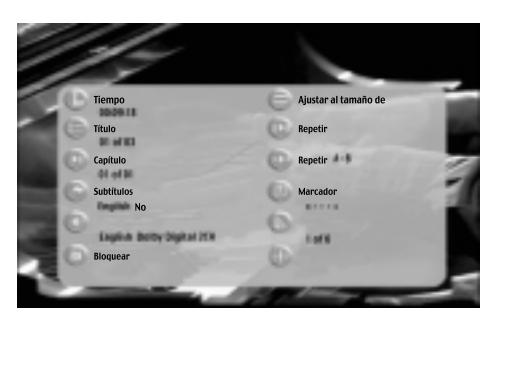

#### 1 Pulse la botón DISPLAY .

- **Tiempo • Ajuste al**
	- **tamaño de**
		- **Repetir**
- **Capítulo**
- **Subtítulos • Repetir A-B**
	- **Marcador**
- **Audio**

**• Título**

**• Bloquear**

- **Angulo**
	- **Sonido 3D**

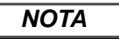

- No se pueden cambiar las definiciones en el Viualización.
- Pulse ya sea la botón DISPLAY o EXIT y Display desaparecerá de la pantalla.

#### **Sonido 3D**

El efecto envolvente simulado (SPATIALIZER N-2-2) depende del contenido del disco. Si se conecta la unidad al sistema estéreo, puede mejorar la calidad de sonido y producir un excelente efecto envolvente. Esta función es útil cuando se usa el reproductor DVD con un estéreo de dos canales a través de las salidas análogas.

(Los discos que están grabados con DTS no funcionarán. Cuando la salida Digital se configura en Bitstream en el MENÚ, la función Sonido 3D no funcionará.)

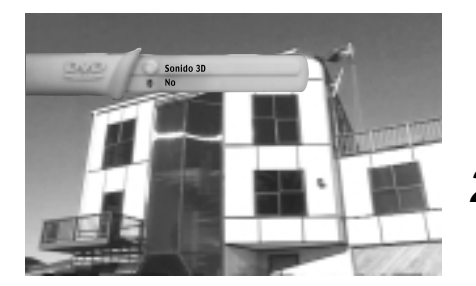

- <sup>1</sup> Pulse la botón 3D en el mando a distancia. (Asegurarse que la salida Digital Output esté configurada para PCM.)
- 2 Use las botóns ARRIBA/ABAJO<br>para seleccionar Sonido 3D Sí / No.

- Según el disco, Sonido 3D pueden no funcionar.
- Sonido 3D no operará en modo V.L.M. (Virtual Light Machine).(CD-DA, MP3, etc.)
- Todos los menús instantáneos desaparecen automáticamente cinco segundos más tarde.

### **Reproducción Digest**

#### **Reproducción Digest**

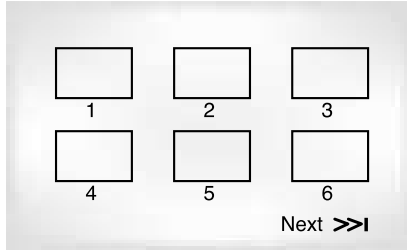

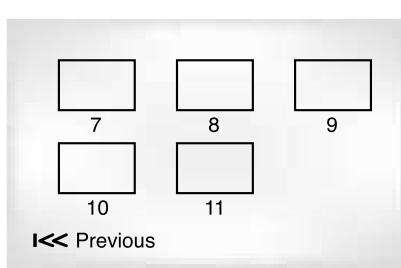

• Presione el botón SKIP para pasar a la siguiente pantalla.

- Durante la reproducción, pulsar el<br>botón DIGEST.
- Aparecerán en la pantalla de TV 6 ventanas distintas que representan cada uno de los capítulos.
- Cuando aparece cada una de las ventanas, se reproducen los 3 primeros segundos del capítulo.
- 2 Pulsar el botón ARRIBA/ABAJO/<br>IZQUIERDA/DERECHA para seleccionar la ven tana que se desea ver, y pulsar el botón ENTER. - Se pueden ver hasta 6 ventanas (capítulos) en la pantalla al mismo tiempo. Pulsar el botón 'SKIP' para pasar a los siguientes 6

capítulos si la película tiene más de 6.

3 Presione el botón EXIT o el<br>botón DIGEST nuevamente para salir.

#### **V.L.M (Virtual Light Machine)**

- 1. Cuando se inserta un disco CD-DA o MP3, la pantalla V.L.M. se despliega automáticamente.
- 2. Para cambiar entre los modos V.L.M. (Virtual Light Machine), pulse la botón V.L.M. , luego las botóns ARRIBA/ABAJO. Cada uno de los modos V.L.M. tiene muchas definiciones a las que se puede acceder pulsando las botóns ENTER y ARRIBA/ABAJO.
	- V.L.M. is a serie de efectos visuales asombrosos e increiblemente curiosos que están 'sincronizados' a la música que se está ejecutando.

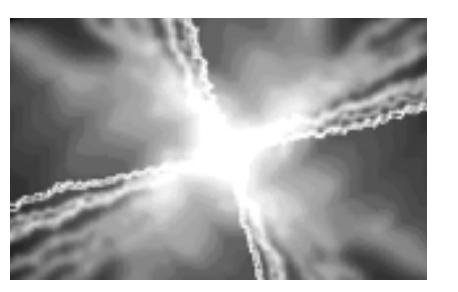

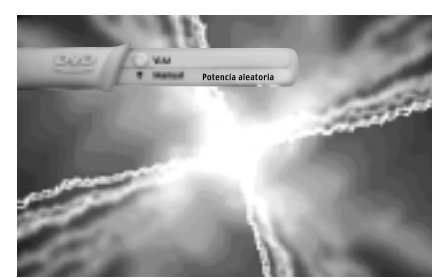

Manual  $\rightarrow$  Chill Out  $\rightarrow$  Tecno  $\rightarrow$  Rock/Pop  $\rightarrow$  Clásica

#### **NUON**

La configuración predeterminada del DVD-N505 es el modo NUON pre establecido. Esto le permite disfrutar de las películas NUON mejoradas que contienen una gran cantidad de funciones interactivas no disponibles en un reproductor DVD estándar. No se verá afectado el rendimiento cuando use un disco común de películas que no tiene modo mejorado NUON, estando el reproductor DVD-N505 en modo NUON. No es necesario hacer cambios. Por lo tanto, recomendamos que la configuración predeterminada para su reproductor quede con la prioridad NUON. Pulse el botón NUON permite cambiar su reproductor del modo predeterminado de prioridad NUON y prioridad DVD.

#### **NOTA**

• O El modo 'DIGEST' podría no funcionar, dependiendo del disco que se use.

• O Se puede iniciar la reproducción del DVD a partir del capítulo que se desee una vez que se haya desplazado a la escena elegida.

### **Reproducción MP3**

Cuando se inserta un disco MP3 en su reproductor DVD, el disco se reproducirá inmediatamente.

#### **Reproducción MP3**

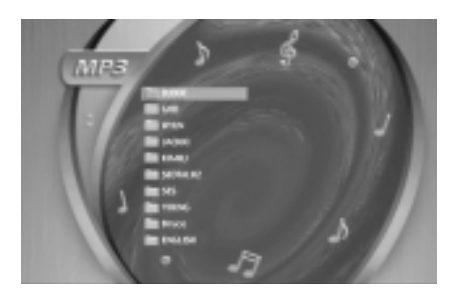

1 Pulse la bot ón DISC MENU. Aparecer á el menú Disc.

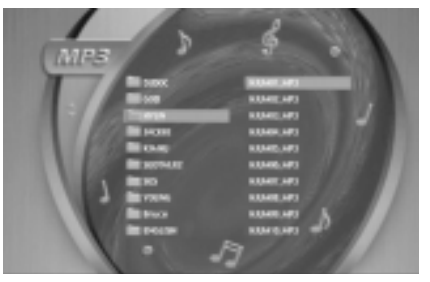

- 2 Use las bot óns ARRIBA/ABAJO para seleccionar el ALBUM que desea escuchar, luego pulse la bot ón ENTER.
- 3 Seleccione la pista que desea escuchar usando las botóns ARRIBA/ABAJO.

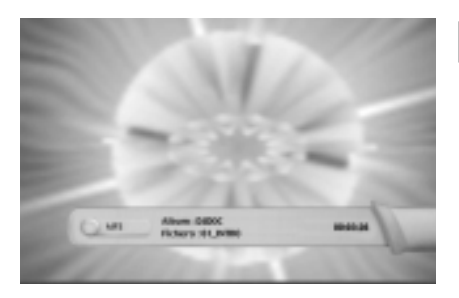

#### **NOTA**

- Pulse la botón DISPLAY y se pondrá en pantalla la información detallada de la música que se está escuchando.
- En el caso de un disco MP3, los modos de escaneo 2X, 4X, no operan. Sólo las funciones de la botón SKIP de manera que pueda operar búsqueda de pistas.
- Las carpetas (también conocidas como directorios) contenidas en el disco CD-R/RW MP3 su DVD-N505 las reconocerá como un "Album".

### **Puesta a punto del Mando a Distancia**

Este mando a distancia funciona no solamente para TVs Samsung sino también para casi todos TVs. Para programar el mando a distancia, utilice el código que corresponde a su marca.

Encienda el televisor.

#### C ódigos de marcas de TV

- 2 Pulse y mantenga pulsada la botón TV POWER hacia abajo e introduzca el c ódigo para la marca.
- 3 Si el televisor se apaga, la<br>programación está completada.
	- **e.g** Para TV SAMSUNG\_4

Mientras mantiene pulsada la botón TV POWER hacia abajo, introduzca 0 y 1.

 $\boldsymbol{\Lambda}$  Para operar el TV, utilice la hotóns del TV

> Introduzca los otros códigos de la misma marca si el primer código no funciona.

5 Pour mettre en marche le téléviseur, reportez-vous aux touches de fonctionnement TV de la page 11.

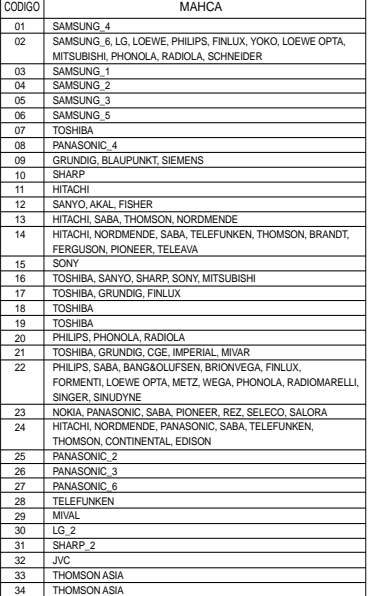

- El mando a distancia puede no ser capaz de controlar cada modelo de las diferentes marcas de televisores.
- Algunas características de audio de este producto fabricado bajo licencia de Desper Products, Inc. Spatializer ® y dispositivos circle-in-square son marcas registradas propiedad de DesperProducts, Inc.
- Fabricado bajo licencia de from Dolby Laboratories. "Dolby" y el símbolo de la doble-D son marcas registradas. Trabajos confidenciales no publicados. ©1992-1997 Dolby Laboratories Inc. marcas registradas .
- "DTS" y "DTS Digital Out" son marcas registradas de Digital Theater Systems, Inc.
- Prevenciones Legales de VM Labs : Marca registrada:"NUONTM" y "VLM" y "Virtual Light MachineTM " son marcas registradas de VM Labs. Inc. Copyright: NUON Mediaware, Copyright ©1995-2000, VM Labs, Inc. Todos los derechos reservados.
- Patentes: Este producto está protegido por uno o más reclamos de asuntos iniciados y pendientes ante U.S. Patents y uso de patentes de VM Labs, Inc. Tanto la ingeniería inversa como el desarmado están prohibidos.
- $34$  31, y en Australia: 669114. Otras patentes pendientes.  $35$ • HDCD ® , High Definition Compatible Digital ® y Pacsiic Microsonics™ son ya sea marcas registradas o marcas registradas de Pacsiic Microsonics, Inc. En los EE.UU. y/u otros países. El sistema HDCD está fabricado bajo licencia de Pacsiic Microsonics, Inc. Este producto está protegido por uno o más de los siguientes: En los EE.UU: 5,479,168, 5,638,074, 5,640,161, 5,808,574, 5,838,274, 5,854,600, 5,864,311, 5,872,

### **Posibles Problemas y sus Soluciones**

Antes de solicitar servicio (Posibles problemas y sus soluciones)

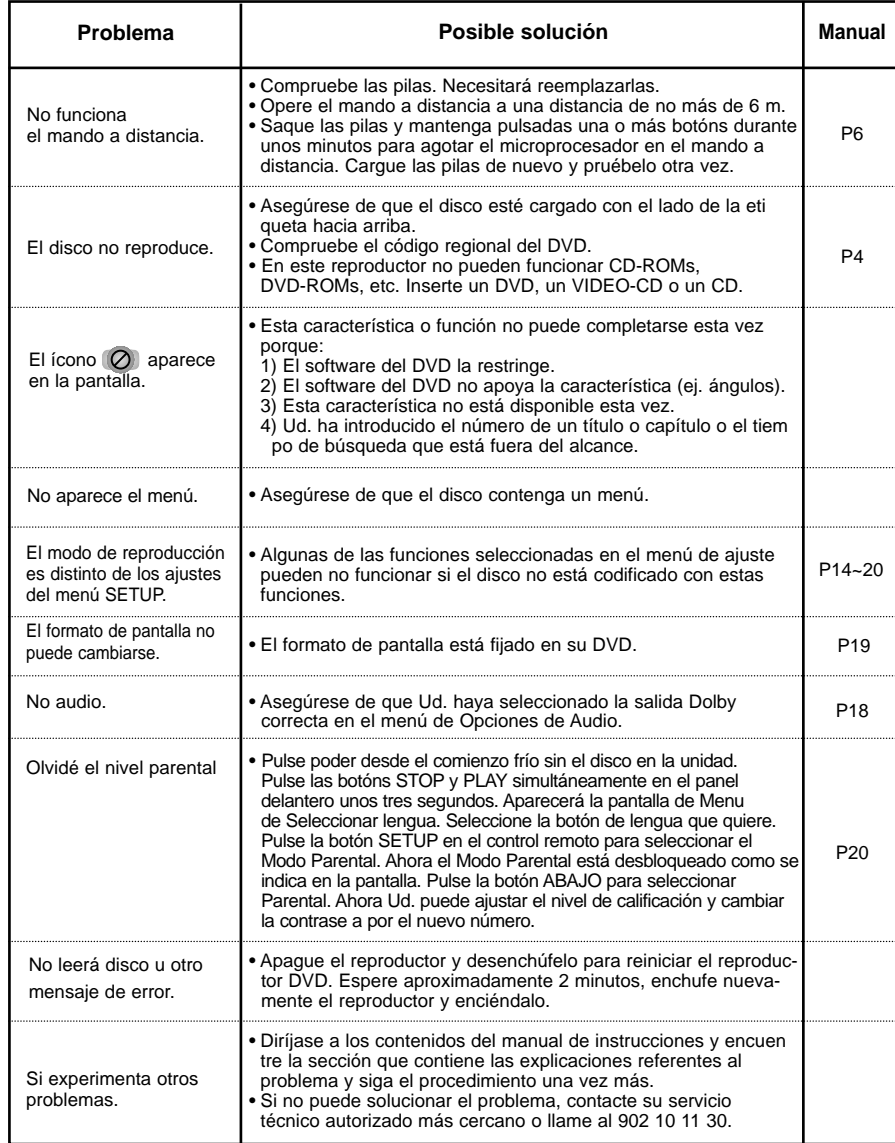

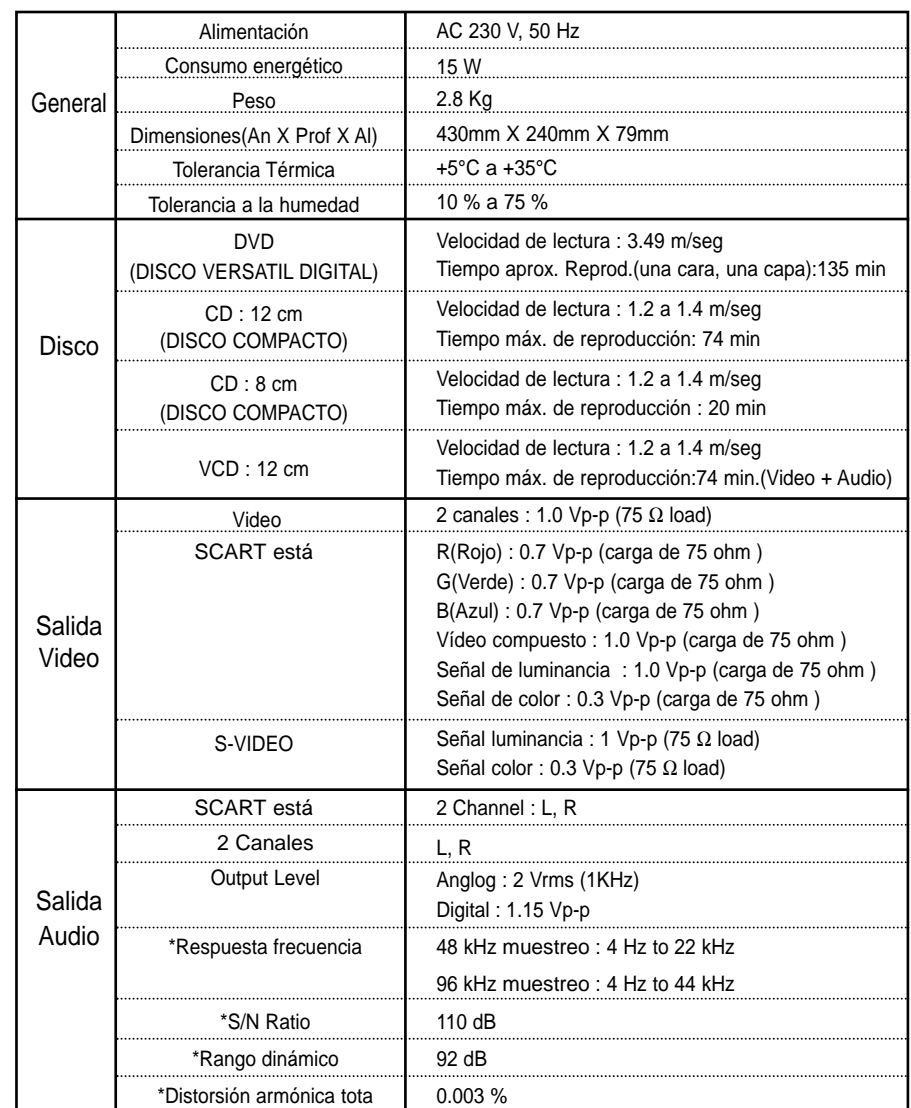

\*: Especificación nominal

• Samsung Electronics S.A. reserva los derechos para cambiar las especificaciones sin el aviso previo.

• El peso y las dimensiones son similares.

### 高 **ESPAÑA (SPAIN)**

Este producto SAMSUNG está garantizado por un período de doce (12) meses a partir de la fecha de compra, contra cualquíer defecto de fábrica, cubriendo la totalidad de sus componentes y la mando de obra neceseria para su reparación.

Distribuidores autorizados de SAMSUNG y Centros de Servicios Autorizados en otros países de Europa del Oeste cumplirán con los términos de la garantía emitidos en la compra del paîs concermiente. En caso necesario, la lista de nuestros Servicios Oficiales está disponible en:

#### **SAMSUNG ELECTRÓNICS CONERCIAL IBÉRIA, S.A. Ciencies, 55-65 (Polígono Pedrosa) 08908 HOSPITALET DE LLOBREGAT (Barcelona) TEL. (93) 261 67 00 / FAX (93) 261 67 55**

#### ■ CONDICIONES DE LA GARANTIA

- 1. Para la validez de la presente garantía será indispensable que esté correctamente rellenada y acompañada con la factura que acredite la fecha de compra. En el caso de estar manipulada, perderá la validez de la misma.
- 2. Las obligaciones de SAMSUNG se limitan a la reparación del aparato, cambiar la parte defectuosa o cambio del aparato según su criterio.
- 3. Las reparaciones en garantía deben ser efectuadas por Servicios Oficiales SAMSUNG o Distribuidores Autorizados. No serán cubiertas por esta garantía, las reparaciones efectuadas por Servicios Técnicos o Distribuidores no Autorizados por SAMSUNG.
- 4. Este producto no se considerará defectuoso cuando se requiera la adaptación para cumplir las normas de sequridad o técnicas locales o nacionales de otro país diferente para el cual fue originalmente diseñado y producido. Esta garantía no cubre los trabajos para estas adaptaciones ni cualquier daño que pueda ocasionar.
- 5. Esta garantía no cubre ninguno de los siguientes casos:
- a) Revisiones periódicas, mantenimientos, sustitución de piezas debidas a desgastes y roturas.
- b) El coste relacionado con la instalación del producto.
- c) Mala utilización, incluyendo el fallo debido a la no utilización de este producto para su uso normal o correcta instalación.
- d) Daños causados por caída de rayos, agua, fuego, fuerza mayor, guerras, disturbios públicos, voltaje incorrecto, ventilación incorrecta o cualquier otra causa lejos del control de SAMSUNG.
- 6. Esta garantía es válida para cualquier persona que legalmente adquiera la posesión del producto durante el período de garantía.
- 7. Los derechos estaturarios del consumidor en cualquier legislación nacional aplicable ya sea contra el vendedor originados en el contrato de compra o de otra forma no están afectados por esta garantía. A menos que haya una legislación nacional que exprese lo contrario, los derechos bajo esta garantía son los derechos de compra del consumidor y SAMSUNG, sus subsidiarias y distribuidores no están sujetos por indirecta o consecuente pérdida o cualquier daño de discos, o cualquier otro equipo o material relacionado.

#### **GARANTÍA EUROPEA**